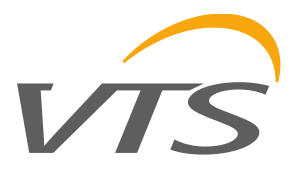

# **ДАТЧИК CO2 CO2-SENS-D-MODRTU**

VTS оставляет за собой право вносить изменения в данное руководство без предварительного уведомления. [www.vtsgroup.com](http://www.vtsgroup.com/) Страница **1** из **17** ver. 2.0 (11.2021)

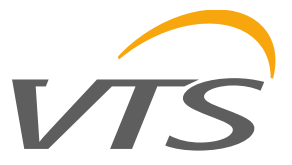

# **1. Введение**

Данный документ описывает основные функции преобразователя концентрации CO2 на базе интегрированного датчика MH-Z19B, с интерфейсом RS-485, протоколом MODBUS RTU и аналоговым выходом 0-5 В / 0-10 В.

#### **ВНИМАНИЕ:**

**1) Перед включением оборудования следует ознакомиться с данным документом!** 

**2) Монтаж оборудования должен осуществляться квалифицированным персоналом.**

#### **1.1. Функции оборудования**

- измерение концентрации CO2
- аналоговый выход 0-5 В или 0-10 В (аппаратный выбор диапазона) пропорционально концентрации CO2
- 3 диода, отображающих рабочее состояние оборудования
- последовательный интерфейс RS485 для дистанционного управления оборудованием (конфигурация и съем измеренных показаний)
	- протокол MODBUS RTU
	- интегрированный терминирующий резистор 120Ω
	- режим передачи данных HALF DUPLEX
	- аппаратно / программно-конфигурируемый адрес в диапазоне 1- 247
	- аппаратно-конфигурируемая скорость передачи данных 19200, 9600, 4800, 2400
	- программно-конфигурируемая скорость передачи данных 115200, 57600, 38400, 19200, 9600, 4800, 2400

#### **1.2. Характеристика оборудования**

Основной функцией преобразователя CO2 является измерение концентрации CO2 в воздухе с помощью встроенного интегрированного датчика MH-Z19B.

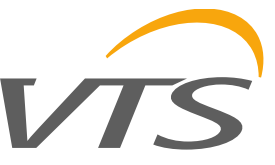

Результаты измерений, а таже статус отсутствия / ошибки датчика обрабатываются встроенным микропроцессором, а затем становятся доступными в регистрах протокола MODBUS RTU на магистрали RS-485. Кроме того, результат измерений представлен в аналоговой форме на выходе напряжения 0-5 В / 0-10 В.

# **2. Технические данные**

## **2.1. Общие параметры преобразователя**

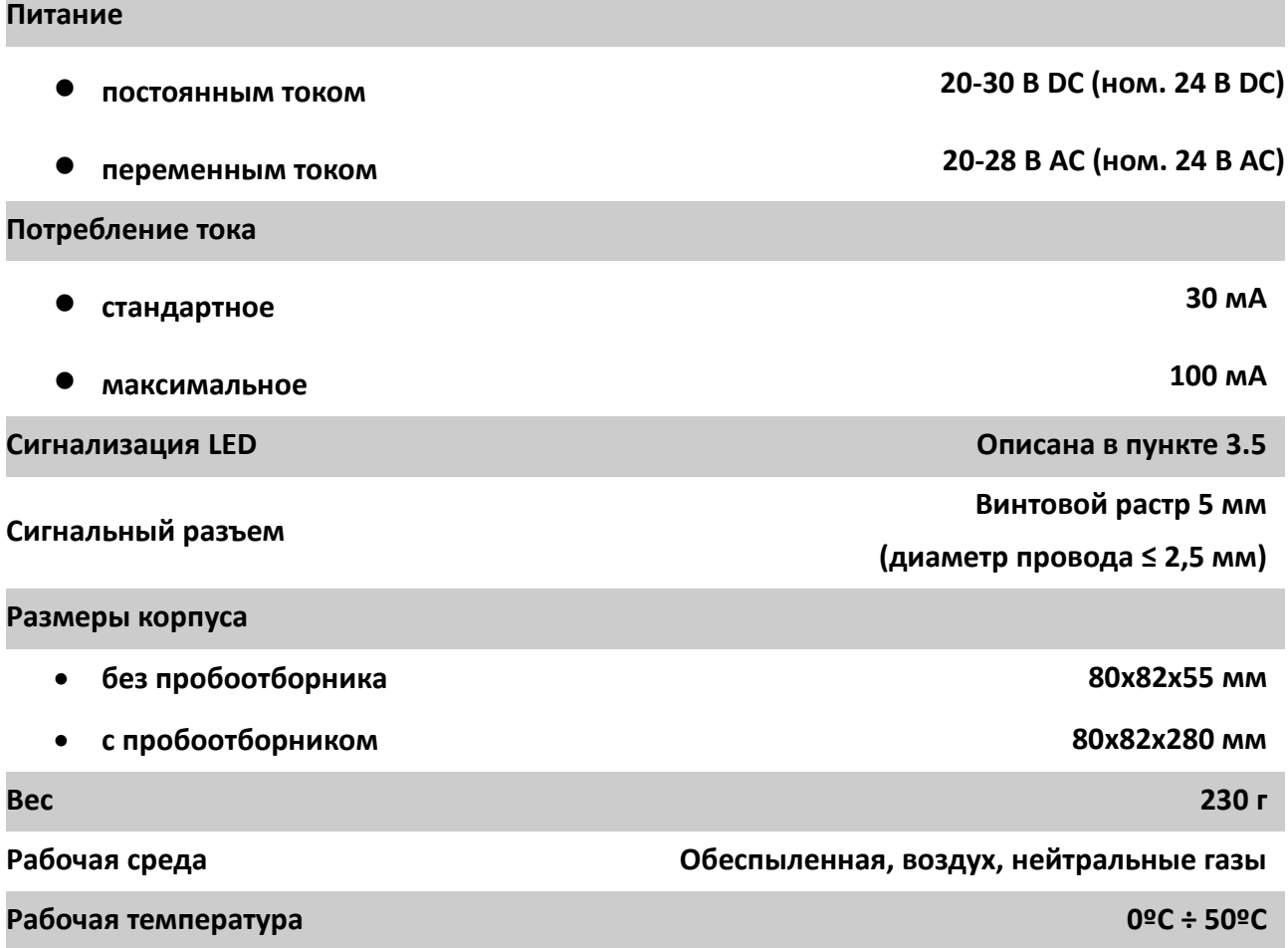

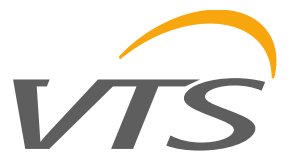

#### **2.2. Параметры измерения CO2**

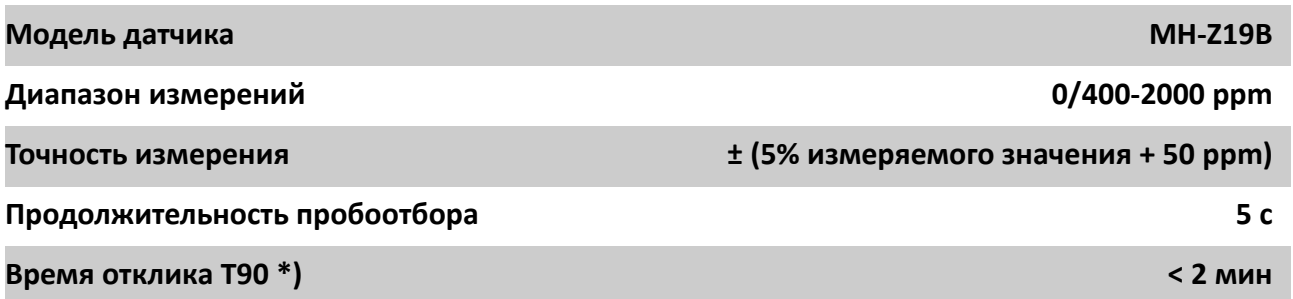

\*) время отклика T90 – это время с момента изменения состояния до момента, когда результат измерений достигнет 90% заданной величины

## **2.3. Параметры аналогового выхода**

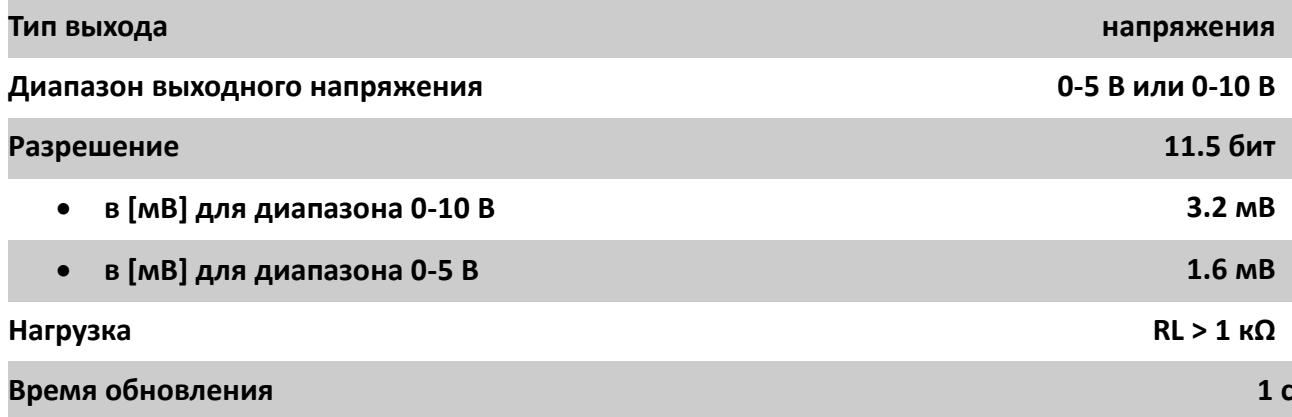

#### **2.4. Параметры последовательного интерфейса**

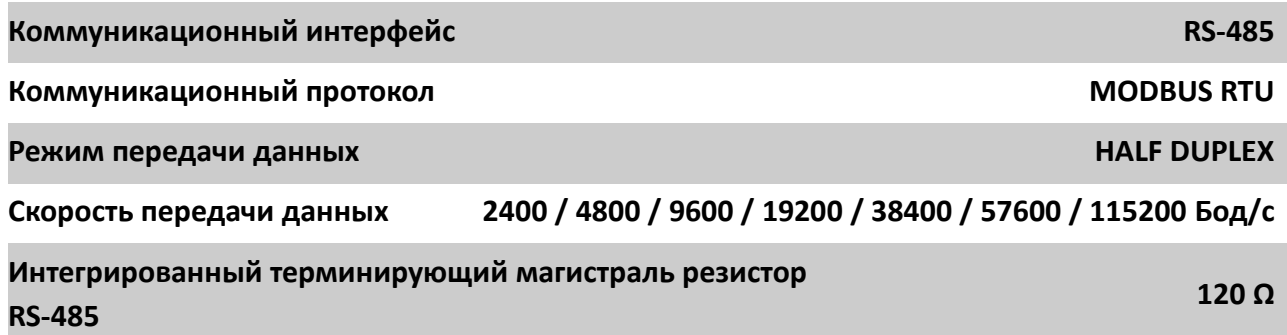

VTS оставляет за собой право вносить изменения в данное руководство без предварительного уведомления. [www.vtsgroup.com](http://www.vtsgroup.com/) Страница **4** из **17** ver. 2.0 (11.2021)

**3. Монтаж**

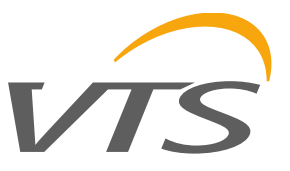

- **3.1. Безопасность**
	- **Монтаж оборудования должен осуществляться квалифицированным персоналом!**
	- **Все подключения выполнять в соответствии с электрическими схемами, приведенными в данной спецификации!**
	- **Перед пуском проверить все электрические соединения!**
- **3.2. Конструкция оборудования**

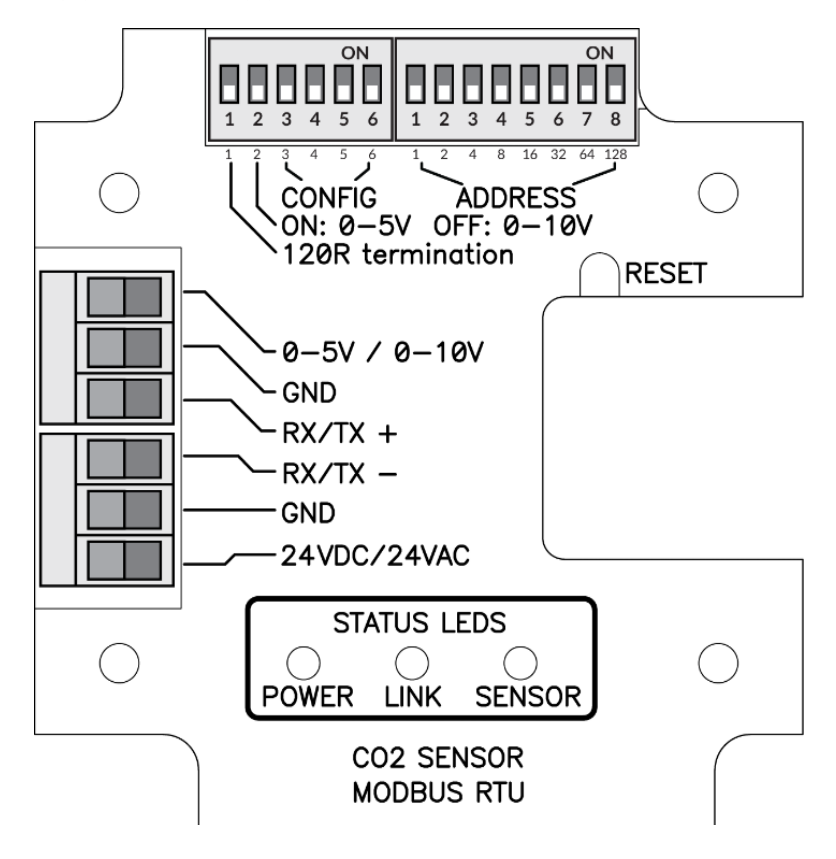

VTS оставляет за собой право вносить изменения в данное руководство без предварительного уведомления. [www.vtsgroup.com](http://www.vtsgroup.com/) Страница **5** из **17** ver. 2.0 (11.2021)

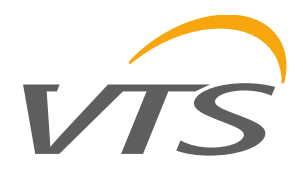

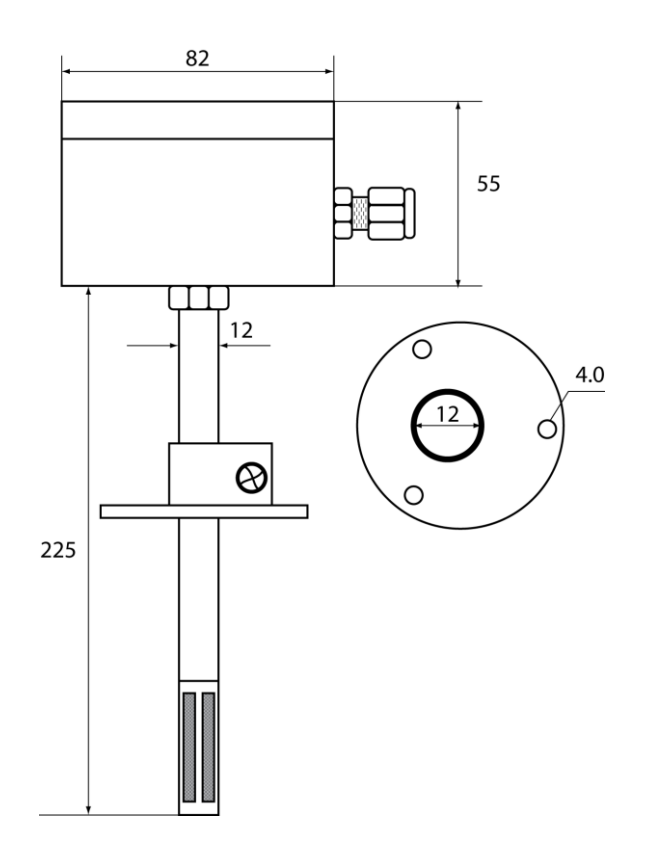

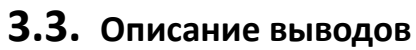

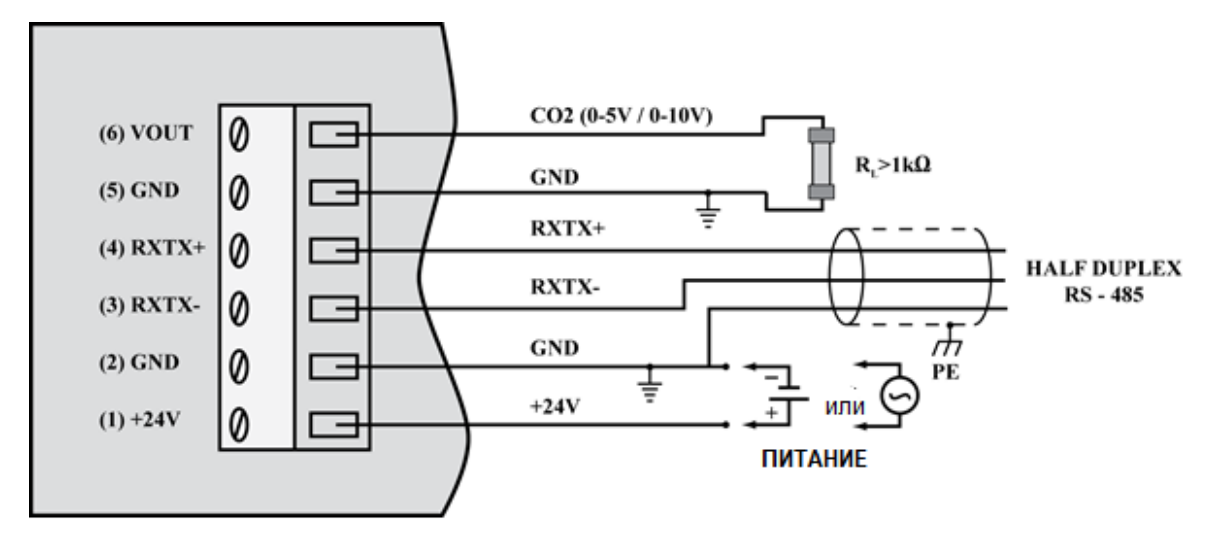

Внимание:

1. Сигналы RXTX+ и RXTX- следует подключить к линии A и B шины MODBUS соответственно

2. Аналоговый выход выдает следующее значение напряжения:

$$
V_{out} = \frac{\text{ДИАПАЗОН}_{\text{HAlIPяжения}}}{2000ppm} \cdot \text{Концентрация}_{CO2}
$$

VTS оставляет за собой право вносить изменения в данное руководство без предварительного уведомления. [www.vtsgroup.com](http://www.vtsgroup.com/) Страница **6** из **17** ver. 2.0 (11.2021)

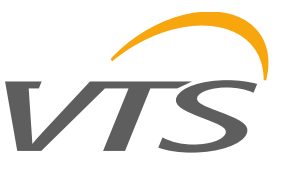

в свою очередь исходя из напряжения можно рассчитать концентрацию по формуле:

Концентрация $_{CO2} =$ 2000ppm ДИАПАЗОН<sub>НАПРЯЖЕНИЯ</sub>  $\cdot V_{out}$ 

где:

ДИАПАЗОННАПРЯЖЕНИЯ = 5 В или 10 В (0-5 В или 0-10 В задается переключателем 2 DIP-переключателя конфигурации – см. пункт 3.4)

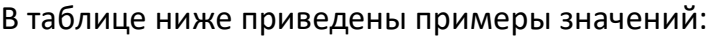

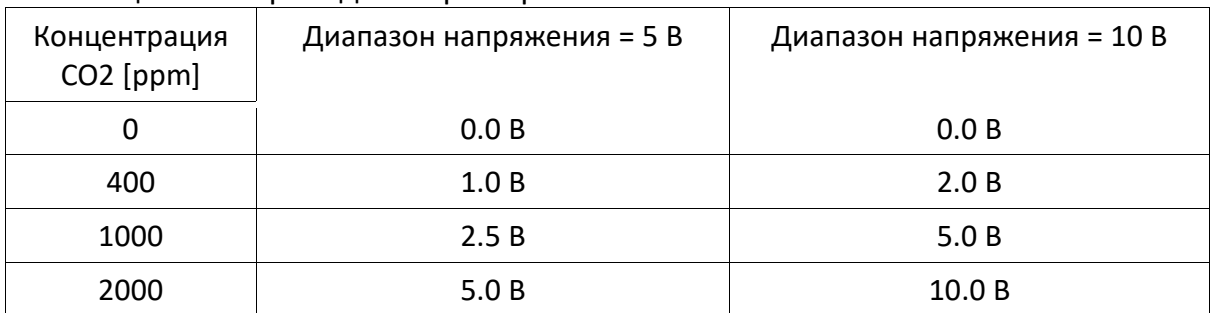

# **3.4. Конфигурация магистрали MODBUS, последовательного порта и аналогового выхода**

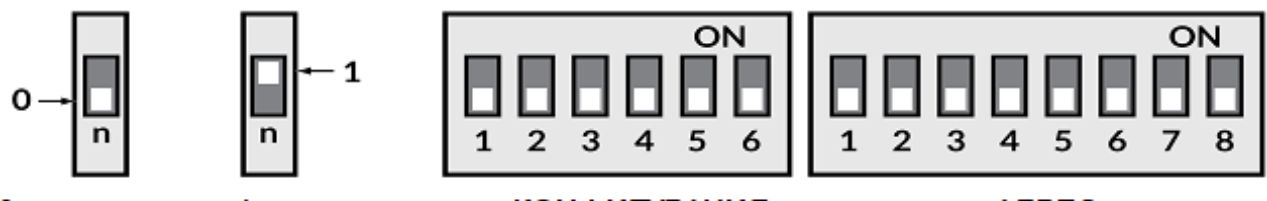

#### 0 - выключено 1 - включено

**КОНФИГУРАЦИЯ** 

**АДРЕС** 

Значение следующих переключателей левого DIP-переключателя представлены ниже (значения по умолчанию выделены полужирным шрифтом):

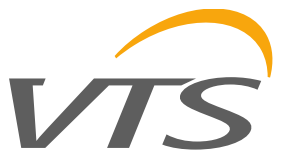

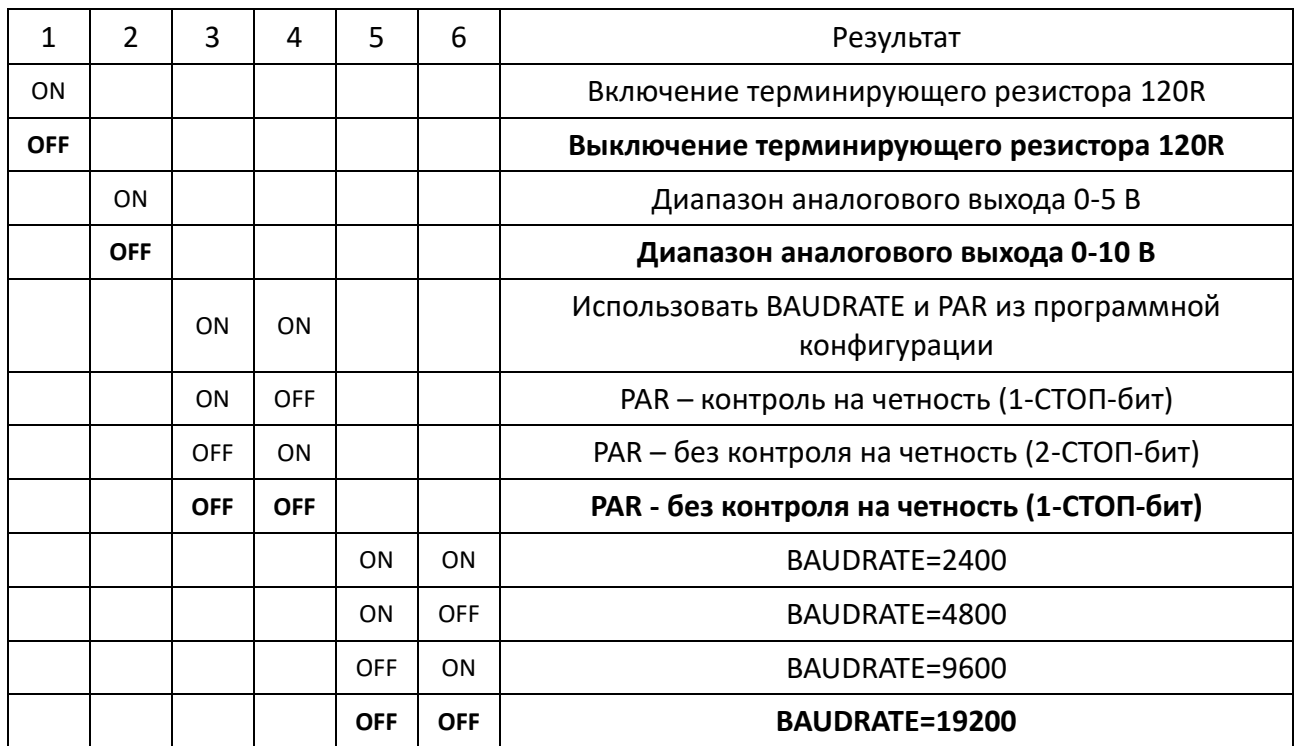

MODBUS-адрес устройства задается правым DIP-переключателем:

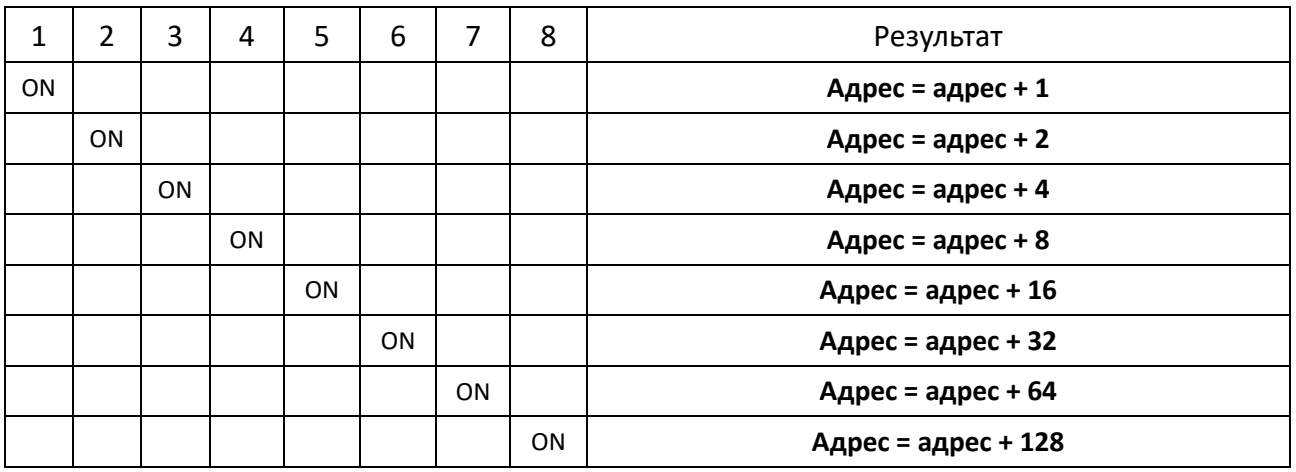

**Внимание:** конфигурация считывается с DIP-переключателей одноразово после перезапуска устройства (после включения питания или нажатия клавиши RESET). Поэтому, если изменение настроек DIP-переключателей происходит в процессе работы оборудования, после изменения следует перезапустить оборудование, нажимая на клавишу или накоротко отключая питание.

VTS оставляет за собой право вносить изменения в данное руководство без предварительного уведомления. [www.vtsgroup.com](http://www.vtsgroup.com/) Страница **8** из **17** ver. 2.0 (11.2021)

#### **3.5. Сигнализация LED**

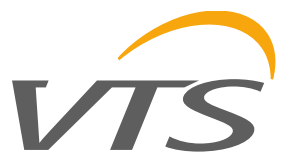

#### **3.5.1. LED POWER**

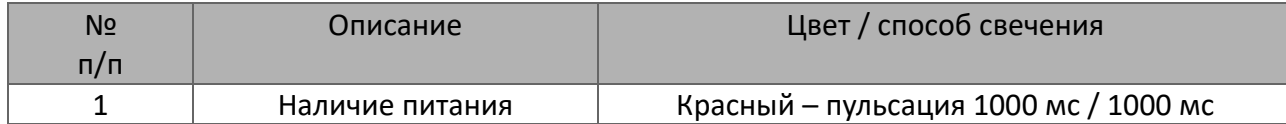

#### **3.5.2. LED LINK**

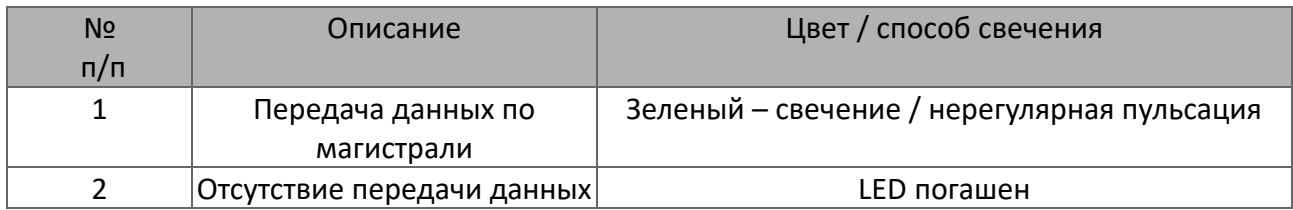

#### **3.5.3. LED SENSOR**

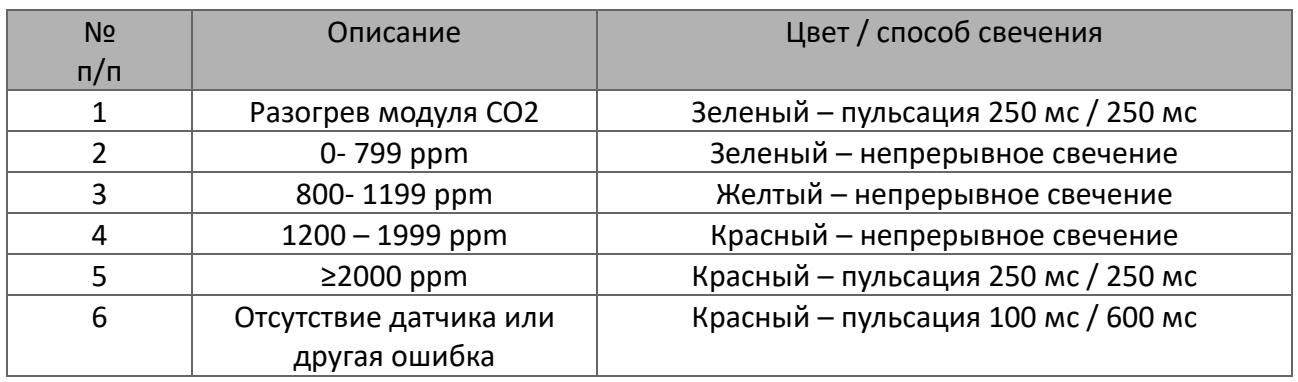

# **3.6. Указания по монтажу**

**SLAVE** 

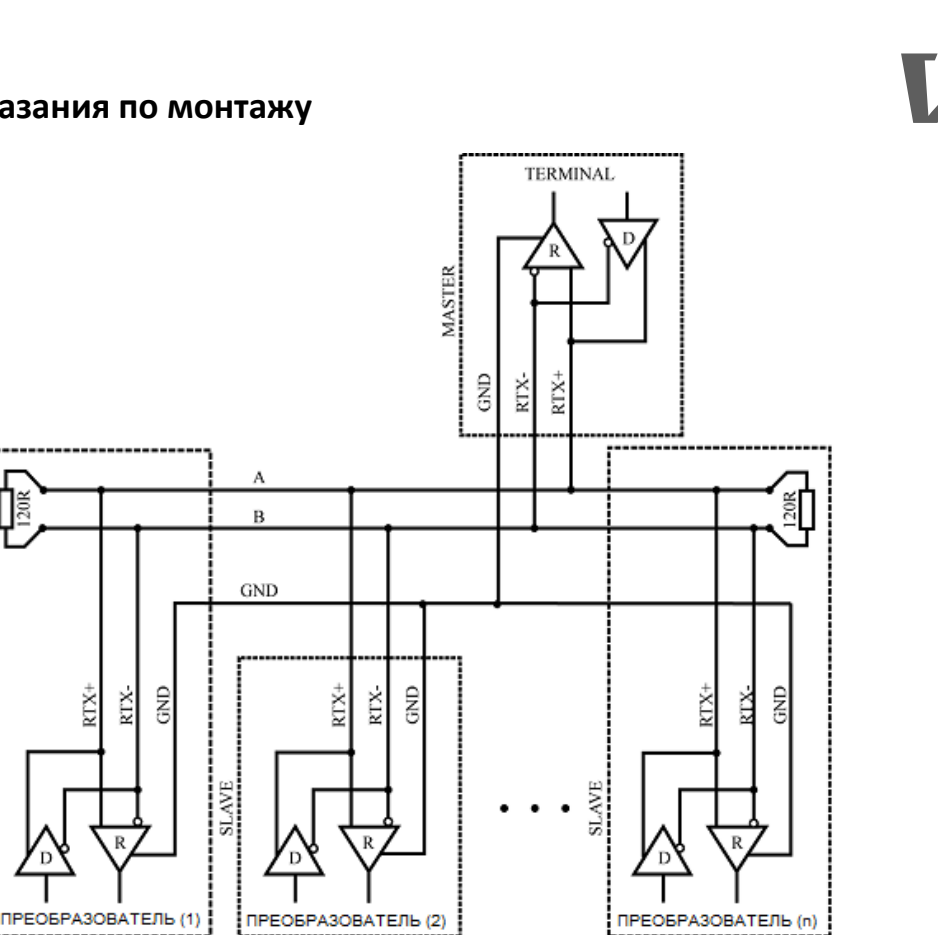

Рекомендуется, чтобы оборудование в магистрали MODBUS (RS485) было соединено в цепной конфигурации, при этом на обоих концах цепи (в области концевого оборудования) между линиями A и B магистрали следует разместить терминирующие резисторы 120R. Данный резистор интегрирован в оборудование CO2-SENS-D-MODBRTU и его можно включить посредством включения переключателя № 1 конфигурационного DIP-переключателя (см. п. 3.4).

Кроме того, в случае работы в среде с высоким уровнем помех, следует использовать экранированные провода, а экран подключить к ближайшей точке РЕ со стороны блока питания.

## 3.7. **Функция автокалибровки нуля (ABClogic)**

Концентрация CO2 в воздухе снаружи принята на уровне 400-500 ppm. Внутри зданий она выше, а главный источник CO2 – люди. Когда в здании находятся люди и вентиляция работает исправно, уровень CO2 в здании снижается до уровня, равного концентрации снаружи здания.

ABClogic – это алгоритм длительного слежения за показаниями концентрации CO2 и корректировки характеристики датчика в диапазоне низких значений концентрации.

VTS оставляет за собой право вносить изменения в данное руководство без предварительного уведомления. [www.vtsgroup.com](http://www.vtsgroup.com/) Страница **10** из **17** ver. 2.0 (11.2021)

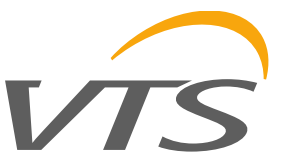

Датчик запоминает показания низкой концентрации CO2, зарегистрированных в течение длительного периода времени, что позволяет ему интеллигентным образом учитывать периодическое повышение уровня CO2 (например, если помещения эксплуатировались на протяжении 24 часов в течение нескольких дней). В результате работы алгоритма ABClogic осуществляется «автокалибровка нуля» датчика.

Автокалибровка ABClogic предназначена для использования в приложениях, если в помещениях в течение нескольких часов в сутки отсутствуют люди, и в связи с этим, концентрация CO2 в них периодически снижается до низкого уровня, соответствующего уровню концентрации снаружи здания. В свою очередь в среде, в которой уровень CO2 значительно выходит за установленные пределы и систематически не снижается до низкого уровня, система ABClogic должна быть отключена, поскольку она будет подгонять автокалибровку к самым низким уровням в окружающей среде, искажая результаты, отображаемые датчиком.

Функция ABClogic по умолчанию (фабрично) отключена в данном датчике. Для изменения (включения или выключения) функции ABClogic следует ввести соответствующую команду (пункт 4.1.4).

## **4. Протокол MODBUS**

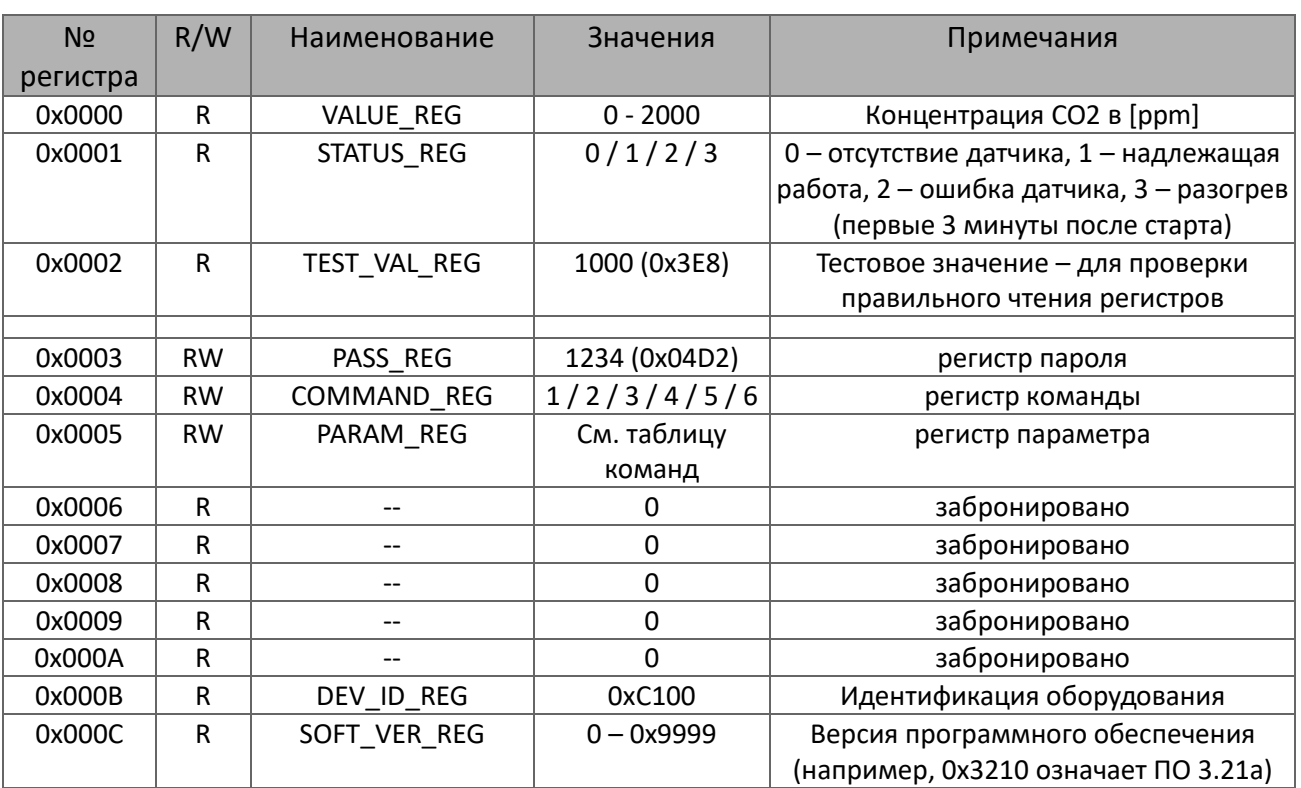

# **4.1. Карта регистров**

VTS оставляет за собой право вносить изменения в данное руководство без предварительного уведомления. [www.vtsgroup.com](http://www.vtsgroup.com/) Страница **11** из **17** ver. 2.0 (11.2021)

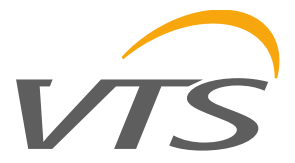

#### **Таблица команд:**

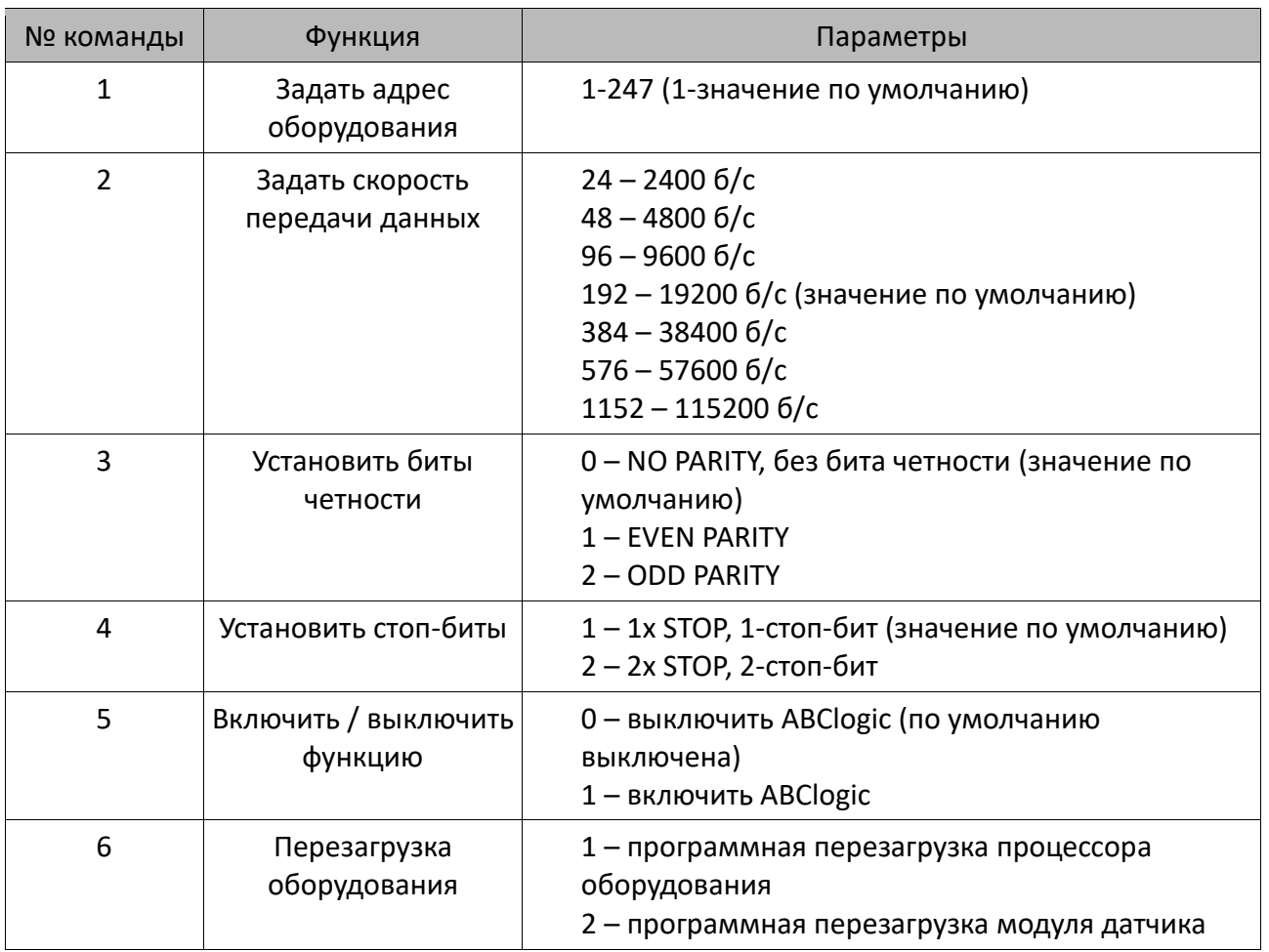

#### **Внимание:**

- чтение регистров из адресов, не перечисленных в данной таблице, вызовет исключение 0x02
- указание ошибочного значения или значения, выходящего за пределы параметра, вызовет сохранение в реестре команд значения 0xEEEE
- конфигурация оборудования заключается в одновременном ведении записи с помощью функции 0x10 в трех регистрах за раз: пароля / команды / параметра, содержащих соответствующие значения – в соответствии с таблицей команд или отдельно (функция 0x06 или 0x10), из которых последняя запись (правильная) пароля приведет к исполнению команды
- при отдельной записи пароля (как функцией 0x06 так и 0x10) в случае соответствия пароля, проверяется правильность информации в регистрах команды и параметра, и в случае их соответствия, команда выполняется.

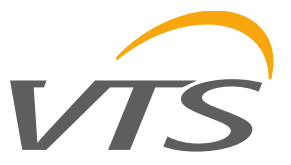

## **4.1.1. DEV\_ID\_REG (addr=11=0x000B) – read only**

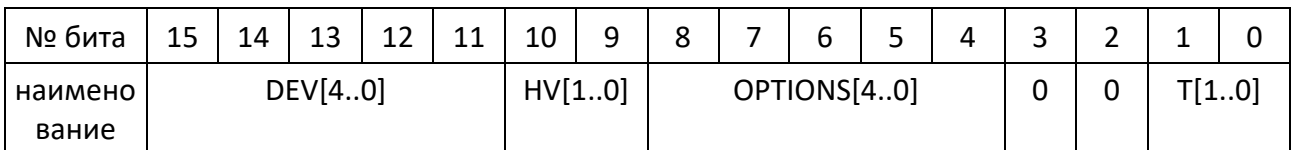

Данный регистр хранит идентификатор оборудования. Значение битов:

DEV[4..0] = b11000 – постоянное значение, означающее «датчики параметров воздуха»

HV[1..0] – значения 0..3 – версия оборудования

OPTIONS[4..0] – значения 0..31 – тип оборудования

b10000 – измеритель CO2 с датчиком MH-Z19B

T[1..0] – значения 0..3 – тип

0 – канальный тип (duct)

1 – тип для помещений (room)

*2, 3 - забронировано*

Канальный датчик CO2 в стандартном исполнении оборудования выдает значение b11000001000000000=0xC100.

#### 4.1.2. **SOFT\_VER\_REG (addr=12=0x000C) – read only**

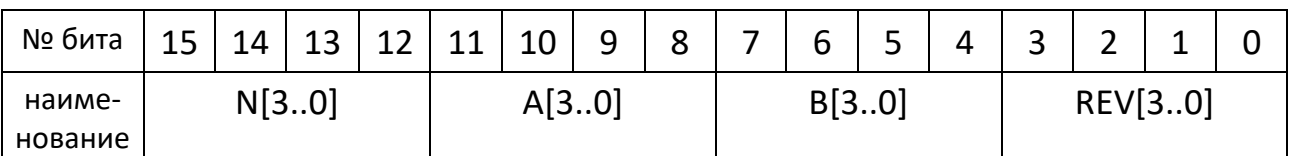

Программное обеспечение представлено в виде 4-значной цепочки символов: N.ABrev

где:

N, A, B - цифры из диапазона 0..9

rev (со значениями 0..9) - буква из диапазона 'a'...'j'.

Примеры:

0x0000 представляет версию ПО: 0.00a; 0x4321 → 4.32b ; 0x2345 → 2.34f

#### **4.2. Функции протокола**

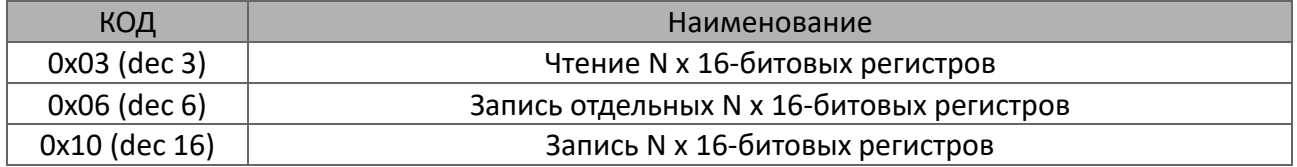

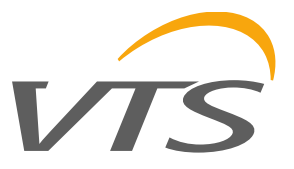

## **4.2.1. Чтение содержимого группы выходных регистров (0x03)**

#### **Формат команды:**

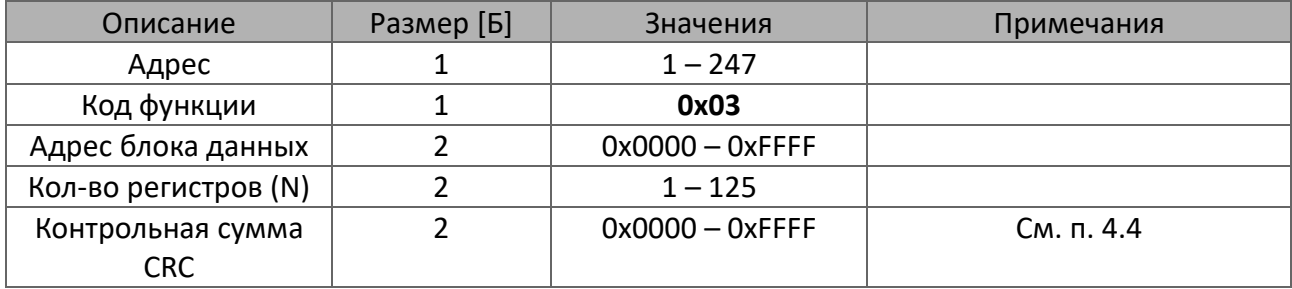

#### **Формат ответа:**

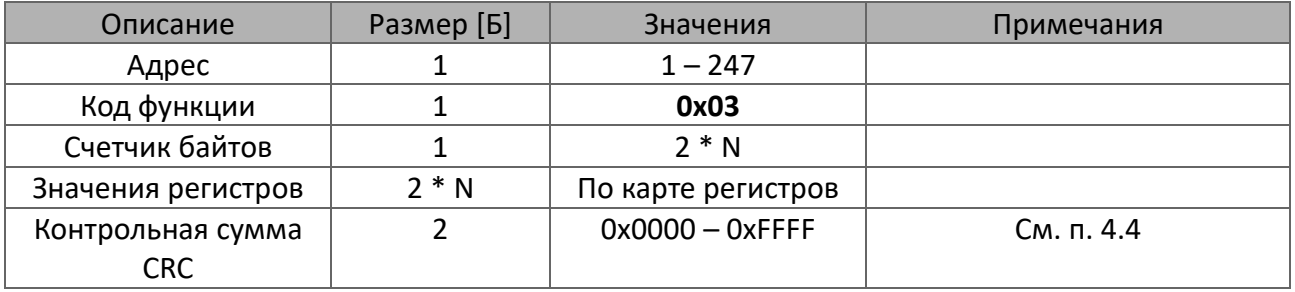

### **Формат ошибки:**

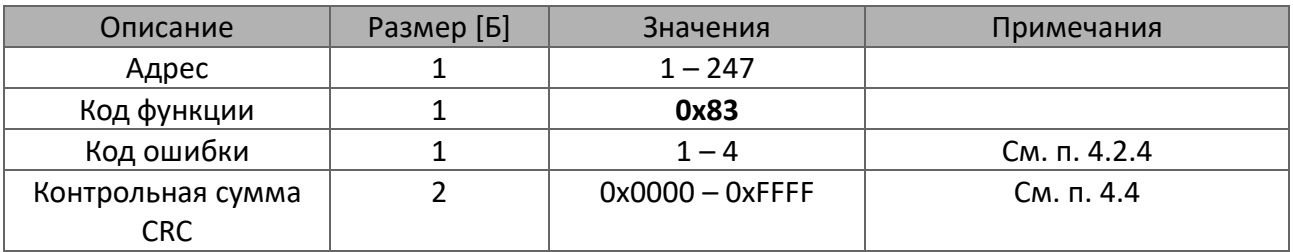

### **4.2.2. Запись отдельных 16-битовых регистров (0x06)**

#### **Формат команды:**

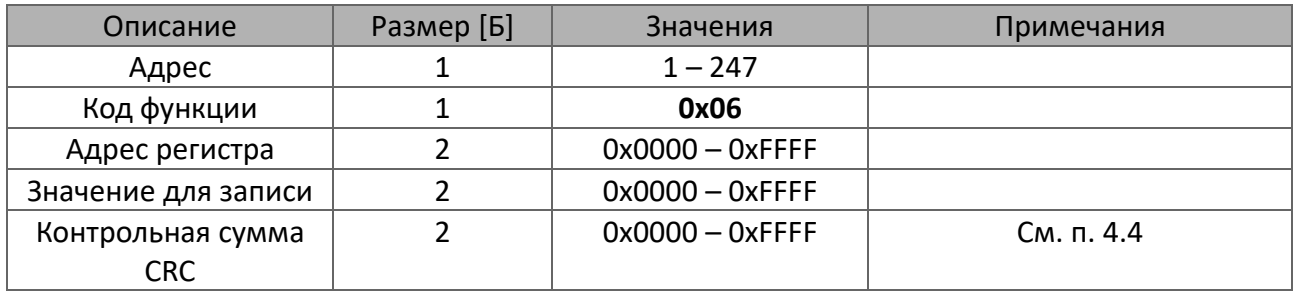

VTS оставляет за собой право вносить изменения в данное руководство без предварительного уведомления. [www.vtsgroup.com](http://www.vtsgroup.com/) Страница **14** из **17** ver. 2.0 (11.2021)

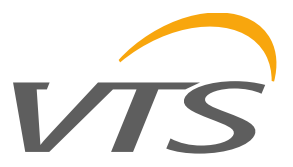

#### **Формат ответа:**

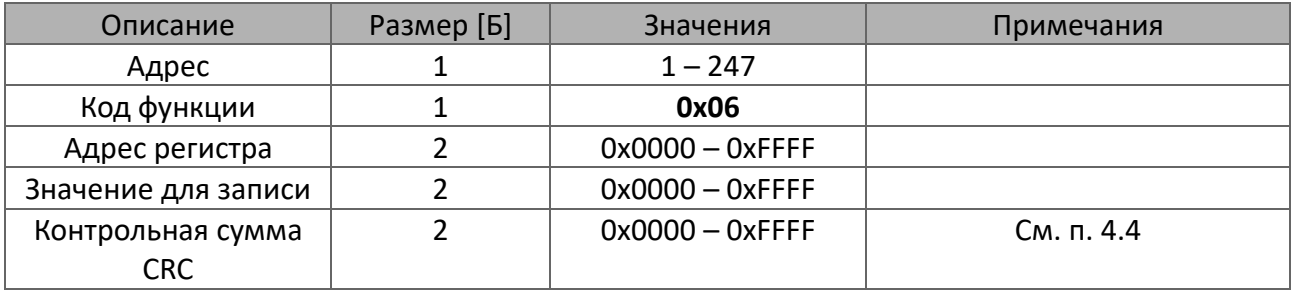

# **Формат ошибки:**

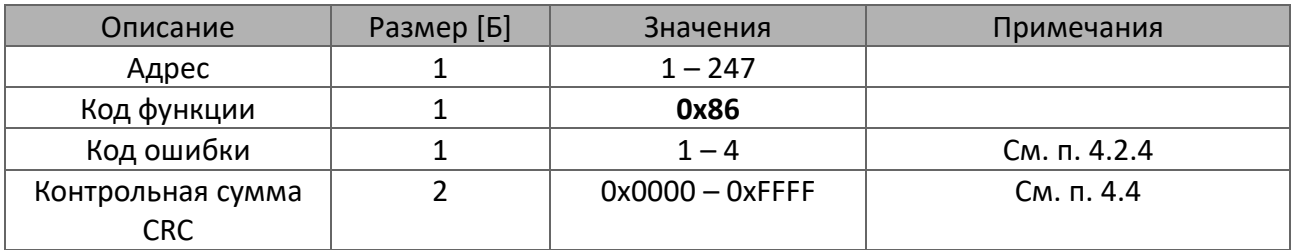

#### **4.2.3. Запись в группу выходных регистров (0x10)**

#### **Формат команды:**

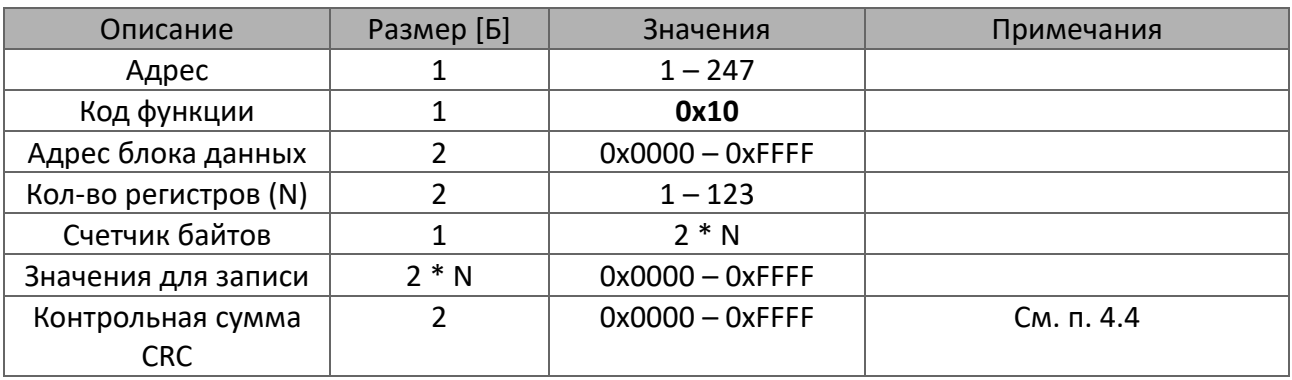

#### **Формат ответа:**

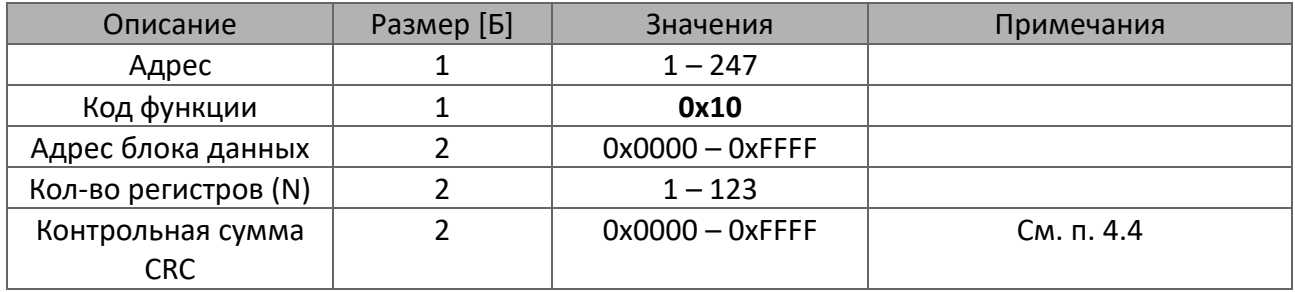

VTS оставляет за собой право вносить изменения в данное руководство без предварительного уведомления. [www.vtsgroup.com](http://www.vtsgroup.com/) Страница **15** из **17** ver. 2.0 (11.2021)

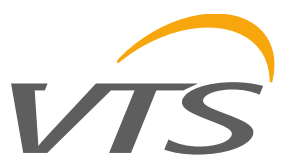

#### **Формат ошибки:**

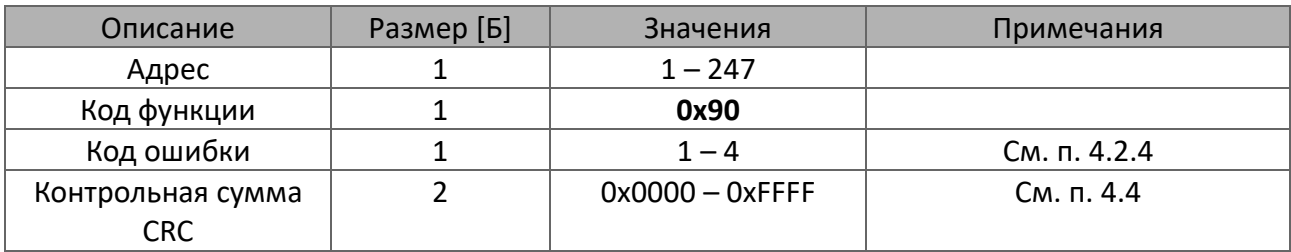

#### **4.2.4. Описание ошибок**

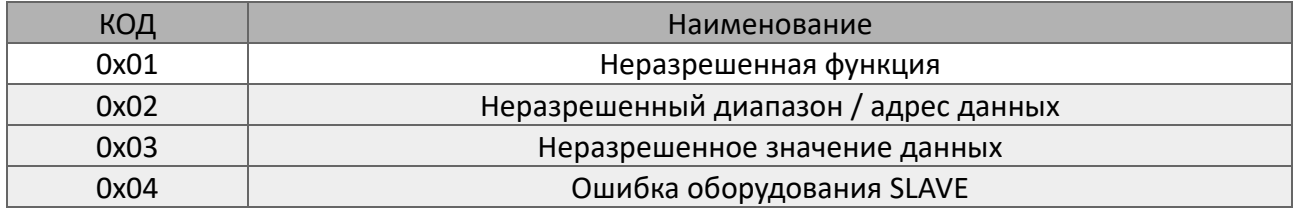

#### **4.3. Формат данных**

## **4.3.1. Формат символа / байта**

На рисунке ниже представлен формат байта, передаваемого в протоколе MODBUS RTU. Каждый передаваемый символ равен 10 или 11 байтам, и высылается в последовательности от младшего к старшему.

#### **С контролем на четность / нечетность:**

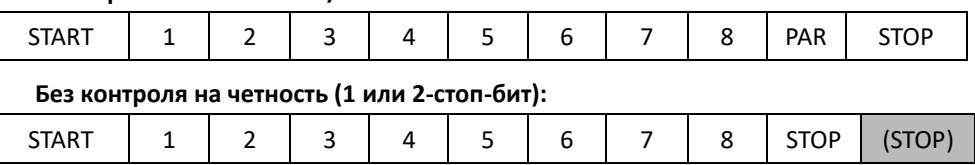

# **4.3.2. Порядок байтов в полях 16-битовых данных в рамке передачи данных**

Рисунок ниже представляет порядок байтов в полях 16-битовых данных. В случае полей 16-битовых данных правильный порядок следующий: сначала передается старший байт, а затем младший байт (HI→LO - BIG ENDIAN), а в случае поля CRC сначала передается младший байт, а затем старший байт (LO→ HI - LITTLE ENDIAN)

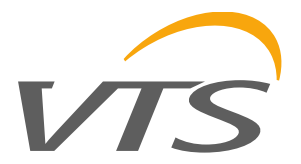

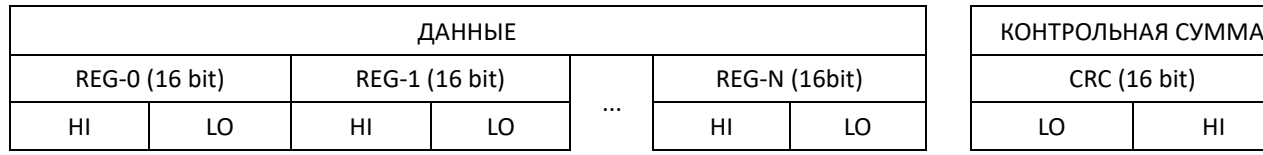

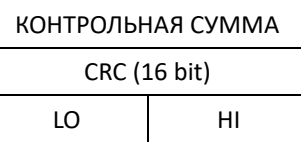

## **4.4. Контрольная сумма CRC**

WORD CRC16 (const BYTE \*nData, WORD wLength)

```
{
```
static const WORD wCRCTable[] = {

0x0000, 0xC0C1, 0xC181, 0x0140, 0xC301, 0x03C0, 0x0280, 0xC241, 0xC601, 0x06C0, 0x0780, 0xC741, 0x0500, 0xC5C1, 0xC481, 0x0440, 0xCC01, 0x0CC0, 0x0D80, 0xCD41, 0x0F00, 0xCFC1, 0xCE81, 0x0E40, 0x0A00, 0xCAC1, 0xCB81, 0x0B40, 0xC901, 0x09C0, 0x0880, 0xC841, 0xD801, 0x18C0, 0x1980, 0xD941, 0x1B00, 0xDBC1, 0xDA81, 0x1A40, 0x1E00, 0xDEC1, 0xDF81, 0x1F40, 0xDD01, 0x1DC0, 0x1C80, 0xDC41, 0x1400, 0xD4C1, 0xD581, 0x1540, 0xD701, 0x17C0, 0x1680, 0xD641, 0xD201, 0x12C0, 0x1380, 0xD341, 0x1100, 0xD1C1, 0xD081, 0x1040, 0xF001, 0x30C0, 0x3180, 0xF141, 0x3300, 0xF3C1, 0xF281, 0x3240, 0x3600, 0xF6C1, 0xF781, 0x3740, 0xF501, 0x35C0, 0x3480, 0xF441, 0x3C00, 0xFCC1, 0xFD81, 0x3D40, 0xFF01, 0x3FC0, 0x3E80, 0xFE41, 0xFA01, 0x3AC0, 0x3B80, 0xFB41, 0x3900, 0xF9C1, 0xF881, 0x3840, 0x2800, 0xE8C1, 0xE981, 0x2940, 0xEB01, 0x2BC0, 0x2A80, 0xEA41, 0xEE01, 0x2EC0, 0x2F80, 0xEF41, 0x2D00, 0xEDC1, 0xEC81, 0x2C40, 0xE401, 0x24C0, 0x2580, 0xE541, 0x2700, 0xE7C1, 0xE681, 0x2640, 0x2200, 0xE2C1, 0xE381, 0x2340, 0xE101, 0x21C0, 0x2080, 0xE041, 0xA001, 0x60C0, 0x6180, 0xA141, 0x6300, 0xA3C1, 0xA281, 0x6240, 0x6600, 0xA6C1, 0xA781, 0x6740, 0xA501, 0x65C0, 0x6480, 0xA441, 0x6C00, 0xACC1, 0xAD81, 0x6D40, 0xAF01, 0x6FC0, 0x6E80, 0xAE41, 0xAA01, 0x6AC0, 0x6B80, 0xAB41, 0x6900, 0xA9C1, 0xA881, 0x6840, 0x7800, 0xB8C1, 0xB981, 0x7940, 0xBB01, 0x7BC0, 0x7A80, 0xBA41, 0xBE01, 0x7EC0, 0x7F80, 0xBF41, 0x7D00, 0xBDC1, 0xBC81, 0x7C40, 0xB401, 0x74C0, 0x7580, 0xB541, 0x7700, 0xB7C1, 0xB681, 0x7640, 0x7200, 0xB2C1, 0xB381, 0x7340, 0xB101, 0x71C0, 0x7080, 0xB041, 0x5000, 0x90C1, 0x9181, 0x5140, 0x9301, 0x53C0, 0x5280, 0x9241, 0x9601, 0x56C0, 0x5780, 0x9741, 0x5500, 0x95C1, 0x9481, 0x5440, 0x9C01, 0x5CC0, 0x5D80, 0x9D41, 0x5F00, 0x9FC1, 0x9E81, 0x5E40, 0x5A00, 0x9AC1, 0x9B81, 0x5B40, 0x9901, 0x59C0, 0x5880, 0x9841, 0x8801, 0x48C0, 0x4980, 0x8941, 0x4B00, 0x8BC1, 0x8A81, 0x4A40, 0x4E00, 0x8EC1, 0x8F81, 0x4F40, 0x8D01, 0x4DC0, 0x4C80, 0x8C41, 0x4400, 0x84C1, 0x8581, 0x4540, 0x8701, 0x47C0, 0x4680, 0x8641, 0x8201, 0x42C0, 0x4380, 0x8341, 0x4100, 0x81C1, 0x8081, 0x4040};

```
BYTE nTemp;
WORD wCRCWord = 0xFFFF:
```

```
 while (wLength--)
 {
  nTemp = *nData++ ^ wCRCWord;
  wCRCWord >>= 8;
  wCRCWord ^= wCRCTable[nTemp];
 }
 return wCRCWord;
```

```
}
```